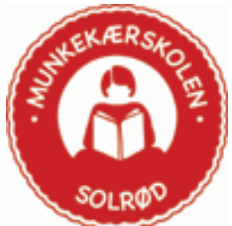

# **Principper for anvendelse af digital kommunikation**

#### **1. Formål med skoleintra:**

- fremme og lette vidensdeling og dialog mellem skolens interessenter
- skabe større åbenhed og viden om skolens aktiviteter
- lære eleverne at benytte videndelingsværktøjer

Skoleintra består af flere moduler, hvoraf Munkekærskolen har valgt at anvende de fire grundmoduler:

- skoleporten
- lærerintra
- forældreintra
- elevintra

Disse moduler er integrerede og kan udnytte hinandens data, hvis der gives adgang.

## **2.1 Skoleporten:**

– skolens hjemmeside der kan ses af alle på internettet

Hjemmesiden indeholder givne standardinformationer bl.a. defineret i standarden for Sammenlignelig brugerinformation – i henhold til Lov om Åbenhed og gennemsigtighed i uddannelserne. Herunder hører bl.a. elevtal, fagudbud, læseplaner, værdigrundlag, pædagogisk udgangspunkt, oplysninger om seneste prøvekarakterer m.m.

- skoleporten giver mulighed for at:

 informationer som allerede findes i enten lærerintra eller elevintra, kan vises på hjemmesiden.

Fx

- nyheder med billeder
- skolens aktivitetskalender
- elevernes skemaer
- skolens årsplaner
- skolens nyhedsbreve
- nyt fra skolebestyrelsen
- nyt fra forældreforeningen
- og evt. andre dokumenter skolen ønsker at offentliggøre (nationale test, elevplaner, portrætbilleder af elever uden samtykke må **ikke** offentliggøres)

## **2.2 Lærerintra:**

– er skolens interne videndelings- og samarbejdsværktøj, hvortil kun skolens medarbejdere har adgang.

- lærerintra giver mulighed for at:

- fungere som skolens fælles hukommelse
- være et forum for samarbejde og udvikling
- være en hjælp i planlægning og koordination af undervisningen og de øvrige aktiviteter på skolen

Fx

- klasseskemaer
- skolens kalender
- booking af ressourcer
- beskedfunktion
- teamsamarbejde
- nyheder
- opslagstavler
- spørgeskemaer
- undervisningsforløb
- og alle andre vigtige interne dokumenter

#### **2.3 Forældreintra:**

– målrettet information til skolens forældre, til en enkelt klasses forældre samt til den enkelte elevs forældre. Til forældreintra kræves brugernavn og password

- forældreintra giver mulighed for at:

- styrke samarbejdet mellem skole og hjem både omkring klassen og den enkelte elev
- videregive oplysning om resultater af den løbende evaluering af undervisningen i alle fag om den enkelte elev
- videregive overordnede informationer om den enkelte klasses undervisning og sociale liv
- sende beskeder mellem forældre og lærere
- sende beskeder mellem forældre indbyrdes
- følge med i de elevarbejder, som lærerteamet vil offentliggøre for forældrekredsen
- andre ting som lærerteam og forældre ønsker at offentliggøre

Fx

- elevplaner
- årsplaner
- ugeplaner
- korte beskeder
- billeder
- elevarbeider
- oplysninger om den enkelte klasse, herunder skemaer, fødselsdagslister m.m.

NB. Skolebestyrelsen har vedtaget, at forældreintra og email ikke er egnet til konfliktløsning, jf. principper for skole-hjemsamarbejdet pkt. 9:

#### *"9. Handlemuligheder ved uoverensstemmelser.*

*Såfremt forældre føler, der er opstået, eller er ved at opstå en konflikt i forhold til elevers skolegang, undervisning, trivsel eller forholdet mellem skole-Sfo/hjem, søges dette løst med den pågældende lærer/gruppepædagog og evt. klasselærer. Konflikthåndtering foregår ikke via e-mails eller sms, men handles af "Face to face".*

*Lykkes dette tiltag ikke, inddrages skolens ledelse. Skolens ledelse har beføjelser til at træffe beslutninger omkring den enkelte elevs skolegang indenfor rammerne af den givne lovgivning og skolebestyrelsens principper.*

*Skolebestyrelsen vil efterfølgende blive orienteret. Skoleledelsens afgørelse kan ankes til byrådet.*

*I tilfælde, hvor forældre ønsker problemer/konflikter af mere generel karakter behandlet, kan skriftlige henvendelse ske direkte til et af skolebestyrelsens medlemmer. Emnet vil herefter blive optaget som punkt på næstkommende skolebestyrelsesmøde. Efter behandling vil involverede parter blive underrettet om sagens udfald."* 

Den enkelte forældre sørger for at oprette og vedligeholde egen email i forældreintra.

Nulstilling af koder til forældreintra sker via klasselæreren.

De forældre, der ønsker at modtage informationer m.m. i papirudgave, tilkendegiver dette overfor klasselæreren.

## **2.4 Elevintra**

– er elevernes og lærernes interne fælles videndelings- og samarbejdsværktøj

– giver mulighed for at integrere IT i undervisningen og indeholder en lang række pædagogiske værktøjer

- elevintra giver mulighed for at understøtte lærere og elever i:

- information og videndeling
- kommunikation og debat
- elevproduktion
- evaluering
- arkivering og distribution
- netpublicering
- brug af arbejdsrum

Fx

- beskeder
- samlemapper
- logbøger i forb. med projektopgaver m.m.
- $\bullet$   $\cap$   $\infty$

Nulstilling af elevkoder sker via klasselæreren

#### **3. Administration og vedligeholdelse:**

**-** Ideen med skoleintra er, at den, der ejer nyheden, også bringer den videre. Men for at få skoleintra og brugen heraf til at være optimale er det nødvendigt at beskrive og uddelegere de mest centrale ansvarsområder til forskellige interessenter.

- administrator af skoleintras database
- skoleportens administrator
- lærerintras administrator
- forældreintras administrator
- elevintras administrator
- ledelsen og sekretariatet
- det enkelte klasseteam
- den enkelte lærer
- det enkelte spor
- bibliotekets rolle
- skolebladets administrator
- elevrådets rolle

#### **3.1 Administrator af skoleintras database:**

Administratoren sørger for – i samarbejde med sekretariatet – at opdatere fra TEA(ved ny elev) og TABULEX (ved skemaændringer).

#### **3.2 Skoleportens administrator:**

Skoleportens administrator sørger for at vedligeholde menu-systemet, forsidebillede og lay-out.

#### **3.3 Forældreintras og lærerintras administrator:**

Forældreintras administrator sørger for oprettelse af login til forældre- og lærerintra og support til kolleger.

#### **3.4 Elevintras administrator:**

Elevintras administrator sørger for oprettelse og vedligeholdelse af elevkoder (uni-login) og evt. elevernes mail samt support til både elever og lærere.

## **3.5 Ledelsen og sekretariatet:**

Sekretariatet sørger for at udsende ugebrev og medarbejder-info på lærerintra. Derudover udsendes referater fra afholdte møder, øku beslutninger og andre vigtige dokumenter m.m.

#### **3.6 Det enkelte klasseteam:**

Det enkelte klasseteam tilpasser forældre- og elevintra til egen klasse med henblik på, hvad der skal og må være (fx **skal** debatforum slås fra, jf. bilag 1) samt evt. nulstiller forældre- og elevkoder.

Derudover lægger klassetemaet årsplanen ud på forældreintra og indarbejder skoleintra – hvor det er muligt – i det pædagogiske arbejde internt og i samarbejde med eleverne. Klasseteamet planlægger oprettelse og udgivelse af elevplaner.

## **3.7 Den enkelte lærer:**

Den enkelte lærer sørger for at vedligeholde egne stamoplysninger, evt. med hjælp fra biblioteket.

Stamoplysningerne består af: navn, stilling, initialer, arbejdsmail (skoleKom). Den enkelte lærer skal åbne lærerintra én gang pr. arbejdsdag og evt. sin arbejdsmail. Og én gang om ugen læse ugebrev og evt. anvende vikarbesked. Svar til forældre foregår ikke i weekender og ferier.

Desuden skal den enkelte lærer bruge reservationssystemet og huske at afbooke, når der sker ændringer i planlægningen.

Den enkelte lærer lægger oplysninger ind til elevplanen.

## **3.8 Det enkelte spor:**

Det enkelte spor skal sørge for at lægge referat fra afholdte møder i sporet på lærerintra.

## **3.9 Bibliotekets rolle:**

Skolebiblioteket sørger for at vedligeholde de punkter, der ligger under skolebibliotekets afdeling på skoleporten – og yder sammen med it-folkene support.

#### **3.10 Skolebladets administrator**:

Skolebladets redaktør sørger for at lægge det seneste nummer af skoleblade samt ledelsens nyhedsbrev ud på skoleporten.

#### **3.11 Elevrådets rolle:**

Elevrådet sørger for at vedligeholde deres afdeling af skoleintra.

Det, der lægges ud på skoleporten, godkendes af kontaktlærerne.

Elevrådets opgave i forbindelse med elevintra er at benytte flg. områder: elevrådsmedlemmer, nyt fra elevrådet, elevrådets dokumentarkiv, elevrådets debatforum, skriv til elevrådet.

## **4. Svarpolitik:**

SkoleIntra's beskedfunktion bruges som intern arbejdsmail mellem ledelse, lærere, pædagoger, forældre, elever og andre, der er oprettet i SkoleIntra.

SkoleKom bruges for lærere som ekstern arbejdsmail uden for Munkekærskolens SkoleIntra og outlook som ekstern arbejdsmail for pædagoger.

- Den ansatte skal tjekke sin interne og eksterne arbejdsmail mindst to gange pr. arbejdsuge.
- Den ansatte skal svare på beskeder inden 5 arbejdsdage.
- Den enkelte forælder opfordres til at svare på beskeder inden 5 arbejdsdage.

- Skolebestyrelsen har vedtaget:

- at forældre ikke kan forvente svar fra personale i weekender og ferier.
- at ForældreIntra og email ikke er egnet til konfliktløsning, da det foregår bedst ved personlig kontakt, se tilføjelse under punkt 2.3 "Handlemuligheder ved uoverensstemmelser".

## **5. Billedpolitik:**

Ved indmeldelse udfylder forældrene en blanket, hvor de kan tillade, at nærbillede af deres barn må anvendes på skoleporten og forældreintra.

Situationsbilleder er tilladt at bringe uden forældrenes samtykke.

#### *6. TILTAG 2007-2008*

- elevplaner
- alle lærere opdaterer i lærerintra deres stamoplysninger med ekstern arbejdsemail (skolekom) og offentliggør den
- alle pædagoger opdaterer i lærerintra deres stamoplysninger med arbejdsmail (outlook adresse) og offentliggør den
- elevrådet får startet deres arbejde
- alle klasselærere opgraderes, således at de kan give forældrene et opstartskursus i anvendel-se af forældreintra
- alle lærere opgraderes i anvendelse af skoleintra gennem interne kurser fra skoleårets start
- elevintra intregreres i undervisningen
- skolens/sfoens aktivitetskalender indarbejdes i skoleintra
- en bedre sammenhæng mellem skolehåndbog og informationer på skoleporten
- brugerundersøgelse
- lærerintra omdøbes til personaleintra
- $\bullet$

## **Vedlagt:**

Bilag 1: Vejledning til digital kommunikation

# **Bilag 1: Vejledning til digital kommunikation**

## **A. Sådan nulstiller lærere elevers koder til ElevIntra**

1. LærerIntra > Admin > ElevIntra > Klik på "Nulstil elevernes adgangskoder til Elev-Intra".

2. Vælg klasse > Klik på Nøgle-ikonet > Nulstil > Gem.

#### **B. Sådan nulstiller lærere forældres koder til ForældreIntra**

- 1. LærerIntra > Admin > ForældreIntra > Vælg klasse.
- 2. Vælg "Nulstil adgangskoder" under "Vedligeholdelse".
- 3. Vælg de forældre, der skal nulstilles ved at klikke i firkanten ud for navnet.
- 4. Klik på "Nulstil".
- 5. Klik på "Udskriv labels", hvis du vil se eller udskrive forældrenes koder.

Hvis forældre ikke er oprettet med telefonnummer som brugernavn, bedes den pågældende lærer kontakte Finn Christiansen (FC) i LærerIntras besked-system, så de kan blive oprettet. Kun forældre med forældremyndighed må få adgang. Hvis andre skal have adgang, kræves der skriftlig tilladelse fra den, der har forældremyndigheden.

#### **C. Sådan indtaster lærere/pædagoger deres SkoleKom/Outlook-adresse i LærerIntra**

Lærere .......... SkoleIntra er intern arbejdsmail - SkoleKom er ekstern arbejdsmail Pædagoger ..... SkoleIntra er intern arbejdsmail - Outlook er ekstern arbejdsmail

SkoleKom/Outlook-adressen indskrives i LærerIntra's Personalekartotek sådan:

- 1. LærerIntra > Databaser > Personale > Personalekartotek > Find dit navn på listen.
- 2. Klik på Redigér-ikonet (det med blyanten).
- 3. Skriv din SkoleKom/Outlook-mailadresse og klik på "Gem".

Dernæst skal du beslutte, hvilke data du vil offentliggøre:

- 4. Klik på ikonet "Indstillinger for offentliggørelse" (det med fluebenet).
- 5. Sæt hak ved e-mail-adresse i ForældreIntra (og evt. i ElevIntra og SkolePorten).
- 6. Klik på "Gem".

## Offentliggørelse af persondata

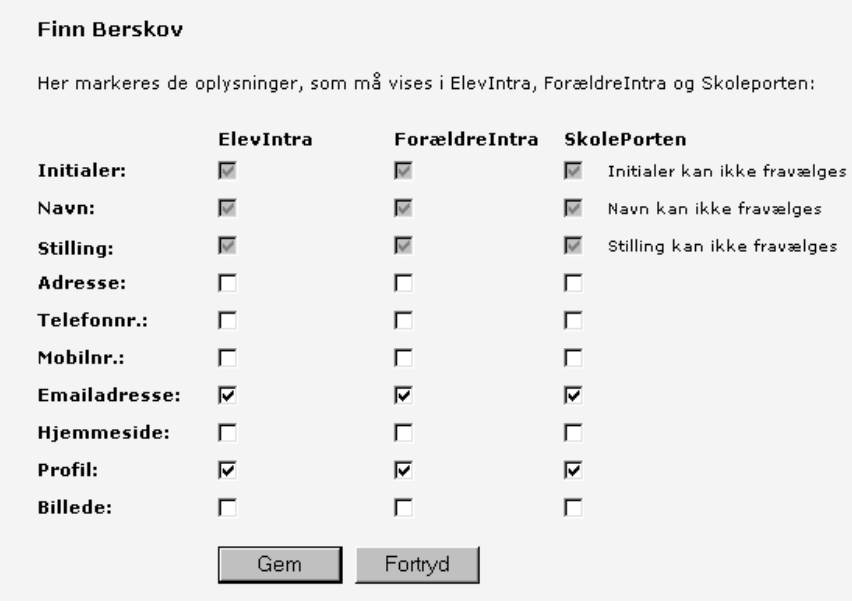

#### **D. Sådan advisererer lærere SkoleIntra-beskeder til forældres personlige email**

Lærere kan indskrive forældrenes e-mail-adresser i ForældreIntra, så de får beskederne sendt til deres private e-mail-adresser. Herunder vises hvordan. Dog anbefales det at lade forældrene selv indskrive deres private e-mail-adresser i Forældreintra - samt ændre disse, når det er aktuelt.

- 1. LærerIntra > Admin > ForældreIntra > Klik på "Advisering pr. e-mail".
- 2. Klik på "Tilmelding af forældre i den valgte klasse".
- 3. Skriv e-mail-adresserne og klik på "Gem".

## Advisering pr. e-mail om nyt i ForældreIntra for OA

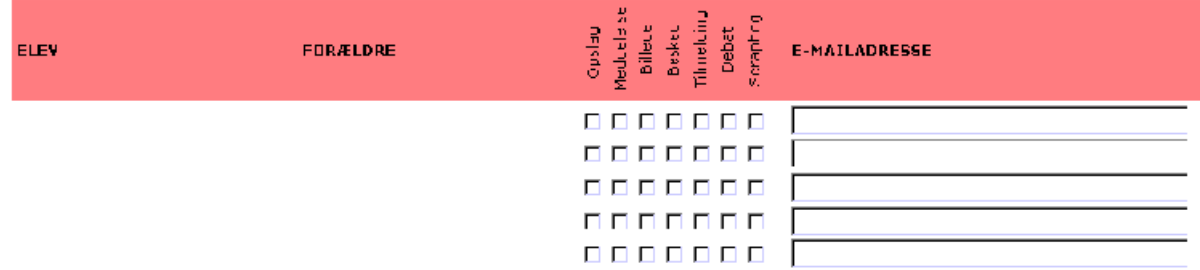

#### **E. Sådan adviserer lærere fra egen SkoleKom til egen privat e-mail-adresse**

- 1. Log på klientudgaven af Skolekom (FirstClass) > Redigér > Indstillinger.
- 2. Skriv personlig e-mail-adresse i feltet "Videresend til" > Tryk "Enter".

Al post i SkoleKom bliver nu sendt til din private e-mail-adresse, uden at den slettes fra SkoleKom. Hvis du svarer den modtagne e-mail fra din private e-mail-adresse, afslører du din private e-mail-adresse. Hvis du ikke ønsker det, kan du svare fra SkoleKom. Indstillingen gør det nemmere for dig at se, når du modtager post i SkoleKom.

## **F. Sådan indstiller lærere klassens ForældreIntra**

- 1. LærerIntra > Admin > ForældreIntra > Tilpas ForældreIntra og husk at gemme.
- !! Debatforum skal enten være slået fra eller indstillet til "Lærerstyret debatforum".
- !! Elevplaner skal være slået til for at kunne ses af forældrene.

## **Tilpas ForældreIntra for OA**

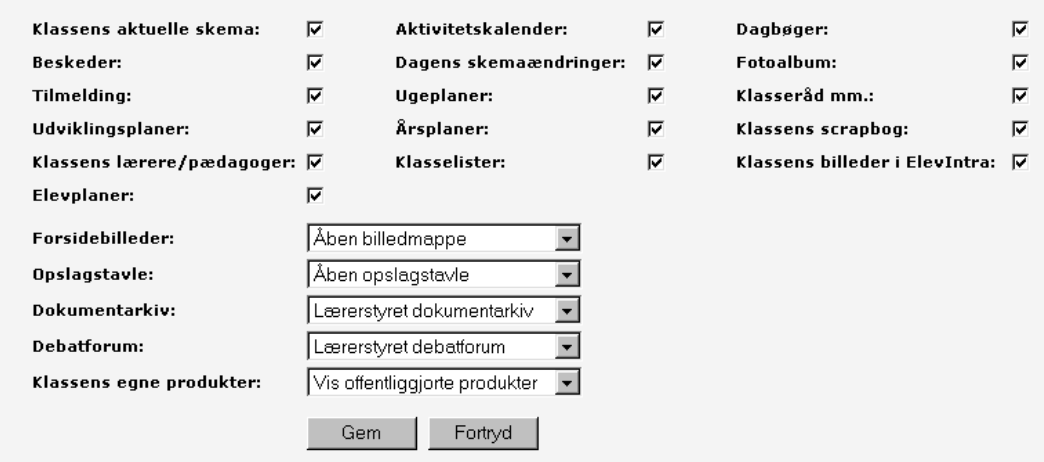

#### **G. Sådan indstiller lærere klassens ElevIntra**

Indstillingen af ElevIntra bestemmes af klasseteamet ud fra pædagogiske hensyn. Det er en fordel i de mindre klasser, at der ikke er for mange menuer, som ikke bruges. Man kan så efterhånden som eleverne bliver ældre og behovet for funktioner større tilføje nye menuer.

- 1. LærerIntra > Admin > ElevIntra > Klik på "Skift til ElevIntra uden ny login".
- 2. Vælg klasse > Admin > Tilpasning > Klassens menu.

3. Sæt hak ved de menuer, du ønsker din klasse skal have adgang til på nuværende tidspunkt.

4. Klik til sidst på "Gem".

Ifølge Junior PC-kørekortet skal eleverne lære at bruge og forholde sig til chat. Det er oplagt at tage udgangspunkt i ElevIntra's beskyttede chatforum omkring 3. klasse kombineret med en drøftelse af emnet i klassen og på et forældremøde. Læreren kan tildele og fratage den enkelte elev adgangen til chatten. Desuden deltager alle med eget navn, så ingen er anonyme. Sådan åbnes for elevadgang til chat i SkoleIntra:

- 1. LærerIntra > Admin > ElevIntra > Klik på "Skift til ElevIntra uden ny login".
- 2. Admin > Tilpasning > Klik på "Hvem har adgang til chatten?".